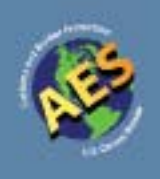

# Boletín de AES

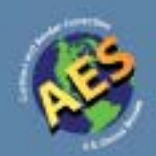

#### Número 39 Abril de 2011

# **En ésta edición**

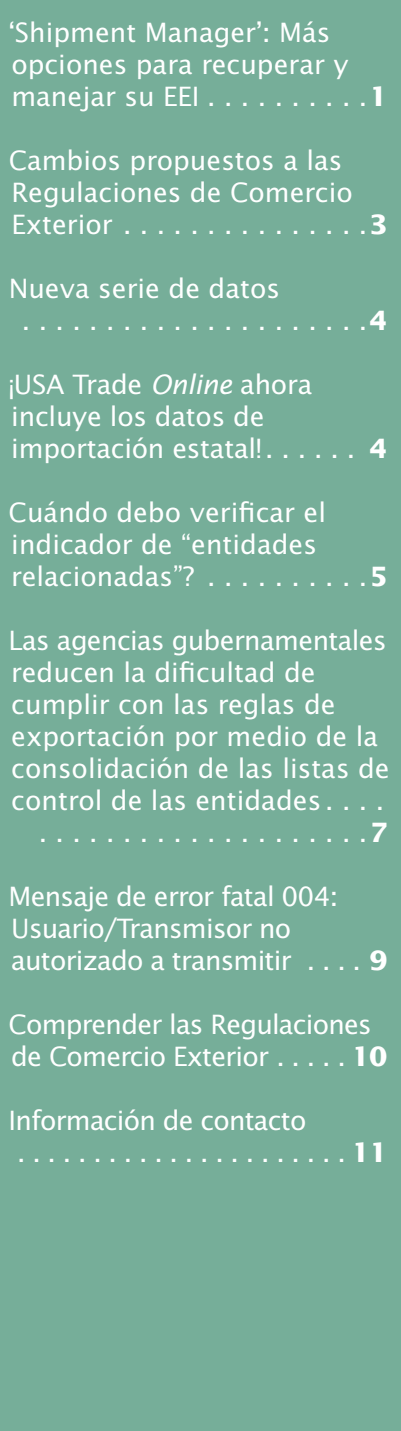

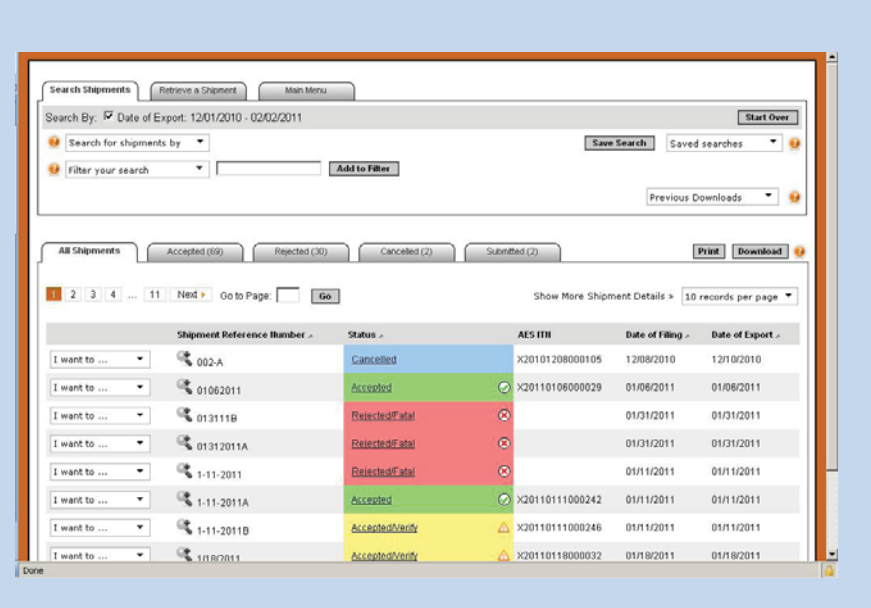

# **'Shipment Manager': Más opciones para recuperar y manejar su EEI**

por Eric Gauthier, Oficina del Sistema Automatizado de Exportación

Las personas que transmiten información de exportación electrónica (EEI, por sus siglas en inglés) a través del programa AESDirect tienen una nueva herramienta opción para recuperar sus envíos. A principios de este año, se lanzó el "Shipment Manager" (Administrador de Envíos) como una nueva opción en el programa AESDirect. Esta nueva herramienta le brinda a los usuarios del programa AESDirect una nueva manera para buscar y dar seguimiento a sus envíos.

Con esta nueva herramienta, podrán:

• **Buscar la EEI que hayan transmitido por fecha de transmisión o por fecha de exportación.** 

Las personas que transmiten la información de exportación pueden buscar toda la EEI reportada a través de sus cuentas de AESDirect, utilizando la fecha de transmisión o exportación. La fecha de transmisión o exportación seleccionada puede ser: hoy, ayer, dentro de los últimos siete días o incluso puede escoger fechas específicas. Pueden hacer búsquedas de hasta los últimos cinco años.

#### *'Shipment Manager'—Con.*

# **• Filtrar la búsqueda utilizando una o más de las siguientes opciones:**

- Número de referencia de envío (SRN, por sus siglas en inglés)
- Número de confirmación (ITN, por sus siglas en inglés) del Sistema Automatizado de Exportación (AES, por sus siglas en inglés)
- Nombre o ID de las entidad con el interés primordial de la exportación (USPPI, por sus siglas en inglés)
- Nombre del consignatario final
- País del destino final
- Puerto de exportación
- Código SCAC/IATA de la compañía transportista
- Tipo de licencia
- Nombre de usuario

Antes, AESDirect sólo les permitía a los usuarios buscar envíos por el ITN o ingresando la combinación del número ID de USPPI y el SRN. Aunque esta opción todavía está disponible, muchas veces los usuarios no recuerdan estos criterios. Ahora el "Shipment Manager" provee búsquedas adicionales para buscar la EEI transmitida.

#### **• Guardar las búsquedas utilizadas con frecuencia**

Esta opción les permite a los usuarios guardar una búsqueda con el o los criterios que usan frecuentemente, lo que les ahorra tiempo y esfuerzo. Por ejemplo, si desean verificar todos los envíoshechos cada semana a México como destino final utilizando la aerolínea ABC Inc., pueden guardar esa búsqueda para usarla más adelante.

## **• Filtrar la EEI mediante el estado actual del AES**

Las personas que realizan la búsqueda también pueden filtrar el resultado de su búsqueda seleccionando una de las cuatro categorías del estado de la EEI: aceptada, rechazada, cancelada o enviada. También pueden utilizar filtros para ver qué EEI aceptada (en caso de que exista) tiene mensajes de verificación, alertas de incumplimiento o mensajes informativos. Ya no tiene que esperar a recibir el informe de error fatal o el informe de incumplimiento del AES para ver la lista de la EEI sin resolver o sin verificar, lo que le permite a las empresas atender problemas de incumplimiento con mayor rapidez que antes.

#### **• Administrar la EEI con un solo clic**

Una vez el usuario identifica que EEI desea manejar, un nuevo menú permite las siguientes acciones: recuperar, cancelar (si no ha sido previamente cancelada), imprimir o utilizar la EEI como modelo. Cada SRN tendrá estas opciones que disminuyen la cantidad de pasos requeridos que antes se tomaban.

#### **• Exportar a una hoja de cálculo**

Si desean analizar más detalladamente los resultados de la búsqueda, puede exportar los resultados de su búsqueda a una hoja de cálculo y utilizarlos para auditorías internas de la empresa. Antes de lanzar el "Shipment Manager", los usuarios de AESDirect solicitaban esta herramienta con mucha frecuencia. Muchas empresas han manifestado su interés para mejorar el seguimiento de los envíos que transmiten, compartir información con sus empleados y realizar auditorías internas de los informes de exportaciones.

Si utiliza AESDirect o AESPcLink para presentar su EEI, le invitamos a que empiece a utilizar nuestra nueva herramienta, el "Shipment Manager". Para empezar, entre a la página www.aesdirect.gov, vaya al menú principal y seleccione "Shipment Manager".

#### *'Shipment Manager'—Con.*

Para obtener más información y consejos sobre cómo utilizar el "Shipment Manager", visite el blog Global Reach de la División de Comercio Exterior de los Estados Unidos (FTD, por sus siglas en inglés) en http://blogs.census.gov/globalreach/. Además, puede hablar con un representante de servicio al cliente del AES en el centro de información telefónica de la FTD al teléfono 1-800-549- 0595, opción 1 o enviar un correo electrónico a askaes@census.gov.

# **Cambios propuestos a las Regulaciones de Comercio Exterior**

*por Omari Wooden, Procurador de Comercio Exterior*

El 21 de enero de 2011, la Oficina del Censo de los Estados Unidos emitió el Aviso de Propuesta de Reglamentación (NPR, por sus siglas en inglés) para enmendar las Regulaciones de Comercio Exterior (FTR, por sus siglas en inglés). La mayoría de las aclaraciones y los cambios reflejan la necesidad de actualizar las FTR para cumplir con las leyes de exportación. Recomendamos que lea el NPR completo para más detalles. Recuerde que estos son cambios propuestos para las FTR hasta que se decrete un reglamento final. Por lo tanto, la retroalimentación que recibamos de la comunidad comercial puede influir en la ejecución de estos cambios. A continuación se presenta un resumen de algunos de los principales cambios propuestos (no incluye todo):

- Transmisiones luego de la salida de la mercancía "Post departure"
	- Sólo mercancías aprobadas se pueden transmitir luego de la exportación
	- Los envíos se debe transmitir dentro de un plazo de 5 días desde la fecha de exportación, en lugar de 10 días
	- Todas las entidades con el interés primordial de la exportación (USPPI) que deseen tener el privilegio de transmitir su EEI luego de la salida de la mercancia, tendrá que solicitar nuevamente, incluyendo aquellas empresas previamente aprobadas.
- Se deberán reportar todos los artículos personales ('household goods') independientemente del valor y del país de destino.
- Se deberán reportar todo vehículo autopropulsados usado al AES 72 horas antes de la exportación, independientemente del valor o del país de destino.
- El puerto de exportación para el transporte terrestre (camión y ferrocarril) se refiere al lugar donde los productos cruzan la frontera de los Estados Unidos hacia Canadá o México, incluso transbordos a través de Canadá o México.
- Se han propuesto nuevos elementos de información a reportar, que incluyen:
	- Dirección del solicitante de la licencia
	- Valor de la licencia
	- Nombre y dirección del consignatario final
	- Deberán reportar el país de origen, si la mercancía se reporta de origen extranjero

Asegúrese de revisar completamente el NPR para obtener todos los detalles. Puede enviar sus comentarios o preguntas sobre los cambios propuestos a FTD.FTR.comments@census. gov. Infórmese ahora sobre estos cambios propuestos, ya que pueden influir en su futuro.

# **Nueva serie de datos**

# *Acuerdo FT-920 de Comercio de Mercancías de los EE.UU.: Puntos destacados*

por Maria Iseman, Jefa de la Oficina de Diseminación de Datos

En nuestro esfuerzo continuo por servir mejor a nuestros clientes, la Oficina del Censo de los Estados Unidos ha mejorado el Acuerdo FT-920 de Comercio de Mercancías de los EE.UU.: Puntos destacados. La nueva versión contiene ocho anexos que ahora incluyen datos por puerto. Si bien la versión anterior tiene 10 anexos, ahora tendrá todo los datos disponibles previamente, así como la nueva información por puerto.

La nueva versión comenzó con las estadísticas de enero de 2011 y se publicó en marzo de 2011.

Las series de puerto ampliadas en el nuevo FT-920 incluyen datos de embarcación y transporte aéreo sobre puertos específicos. El Anexo 1a demuestra información de exportación mientras que el Anexo (1a) 4a demuestra los datos de importación. El FT-920 también ofrece datos que normalmente no se encuentran en otras publicaciones comerciales, como los impuestos aduaneros estimados y el peso del envío.

Tanto el formato viejo como el nuevo formato de FT-920 se publicaron simultáneamente para los meses estadísticos de enero y febrero de 2011. Desde marzo de 2011 en adelante, sólo se seguirá publicando el nuevo FT-920.

Para obtener ejemplos de anexos en formato MS Excel, ingrese a <http://www.census.gov/ foreign-trade/Press-Release/2010pr/11/ft920/index\_new.html>.

Si tiene alguna pregunta o necesita más información, llame a la Oficina de Diseminación de Datos al 1-800-549-0595 y seleccione la opción 4 del menú o envíe un correo electrónico a <ftd.data.dissemination@census.gov>.

# *¿QUIERE EVALUAR LAS TENDENCAS Y/O LA PERSPECTIVA DEL MERCADO COMERCIAL?*

# **¡USA Trade** *Online* **ahora incluye los datos de importación estatal!**

A mediados de marzo, la División de Comercio Exterior de los Estados Unidos incorporó los datos de importación estatal a la fuente oficial de datos de comercio de mercancías de los Estados Unidos, **USA Trade** *Online* **(Departamento de Comercio de los Estados Unidos en línea)**. Visite nuestro sitio web en www.usatradeonline.gov.

**USA Trade** *Online* ofrece análisis cronológicos de series de manera mensual, anual y hasta un año de la fecha corriente. Con la incorporación de datos de importación de los 50 estados, el Distrito de Columbia, Puerto Rico y las Islas Vírgenes de los Estados Unidos, los usuarios podrán medir el impacto de la competencia extranjera y llevar a cabo análisis más detallados de la participación del mercado desde un punto de vista estatal y nacional.

**USA Trade** *Online* es la manera más rápida y económica de acceder a las cifras mensuales de comercio. Mediante el uso de los códigos del Sistema Armonizado (HS, por sus siglas en inglés) y del Sistema de Clasificación Industrial de Norteamérica (NAICS, también por sus siglas en inglés), los usuarios pueden crear informes personalizados con estadísticas

#### *USA Trade Online—Con.*

detalladas de las importaciones y exportaciones. Los informes de datos comerciales están disponibles hasta el nivel de 10 dígitos con HS y 6 dígitos con NAICS.

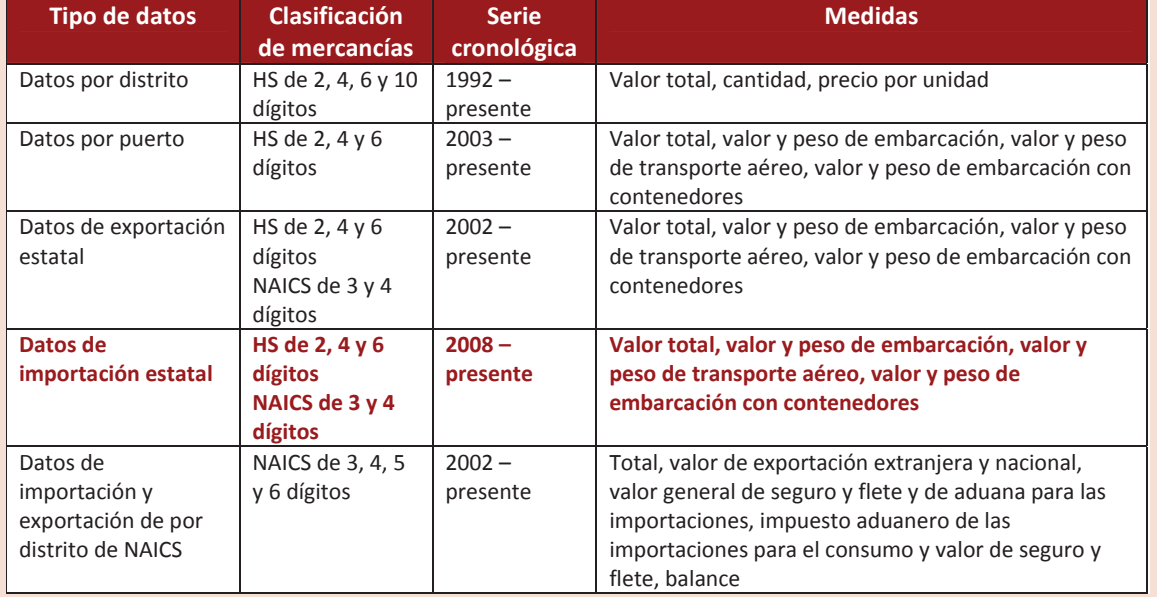

## **Datos disponibles en USA Trade** *Online*

**USA Trade** *Online* está disponible para el público a través de una suscripción. El costo es de \$300 para una suscripción anual, \$75 para un período de 30 días o \$25 por día (mínimo de un día). Los usuarios pueden suscribirse visitando www.usatradeonline.gov/subscribe o llamando al 1-800-549-0595 y seleccionando la opción 4 del menú.

# **¿Cuándo debo verifi car el indicador de "entidades relacionadas"?**

*por Selina Ferguson, Ofi cina de Regulación, Información y Educación* 

Al transmitir al AES, ¿cómo sabe cuándo debe verificar el indicador de "related parties" (entidades relacionadas)? Recientemente, hemos recibido varias preguntas acerca de este tema. Después de leer este artículo, esperamos que su empresa le resulte más fácil determinar si las compañías en la transacción de exportación están "relacionadas", según el AES.

Según las Regulaciones de Comercio Exterior (FTR), una entidad se considera relacionada en una transacción cuando la entidad con el interés primordial de la exportación (USPPI) exporta a un consignatario final en la que cualquiera de las partes posee (directa o indirectamente) al menos el diez porciento de la otra parte. Por el contrario, si la participación es menor que el 10 perciento, las entidades no son consideradas relacionadas para el AES.

Este artículo examinará tres casos para determinar si las partes están relacionadas, según lo descrito por las FTR.

*continued on page 6*

## *¿Cuándo debo verifi car el indicador de "entidades relacionadas"?—Con.*

## **Caso 1:**

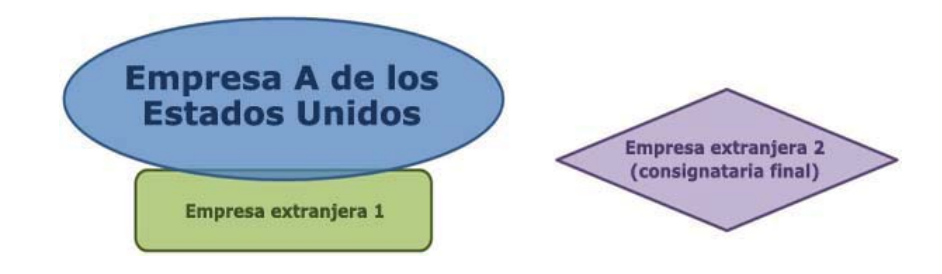

El caso 1 muestra que la empresa A de los Estados Unidos es dueña de la empresa extranjera 1.

1. La empresa A de los Estados Unidos vendió y envió productos a la empresa extrajera 1.

 Esta es una transacción de entidades relacionadas porque la empresa A de los Estados Unidos es dueña de la empresa extranjera 1, que es el consignatario final.

2. La empresa A de los Estados Unidos vendió productos a la empresa extranjera 1 pero la empresa extranjera 1 le indica que realice el envío directamente a su cliente, la empresa extranjera 2.

Esta no es una transacción de entidades relacionadas ya que no hay relación de propiedad entre la empresa A de los Estados Unidos, que es la USPPI, y la empresa extranjera 2 es el consignatario final.

# **Caso 2:**

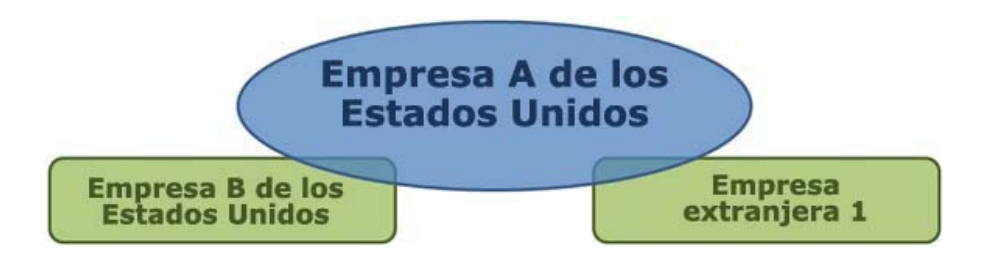

El caso 2 muestra que la empresa A de los Estados Unidos es dueña de la empresa B de los Estados Unidos y la empresa extranjera 1. Cuando se exporta en estas circunstancias, pueden producirse dos tipos de transacciones.

1. Exportación de la empresa A de los Estados Unidos a la empresa extranjera 1

 Esto es una transacción directa de entidades relacionadas ya que hay una relación directa entre la empresa A de los Estados Unidos y la empresa extranjera 1.

2. Exportación de la empresa B de los Estados Unidos a la empresa extranjera 1.

No hay una transacción de entidades relacionadas debido a la falta de propiedad entre la empresa B de los Estados Unidos y la empresa extranjera 1. Para motivos estadísticos, no son consideradas relacionadas entre sí. De acuerdo con las FTR del Código de Reglamentos Federales (CFR, por sus siglas en inglés), Parte 30, una empresa debe poseer una parte de las acciones de la otra para poder estar relacionadas.

*continued on page 7*

*¿Cuándo debo verifi car el indicador de "entidades relacionadas"?—Con.*

## **Caso 3:**

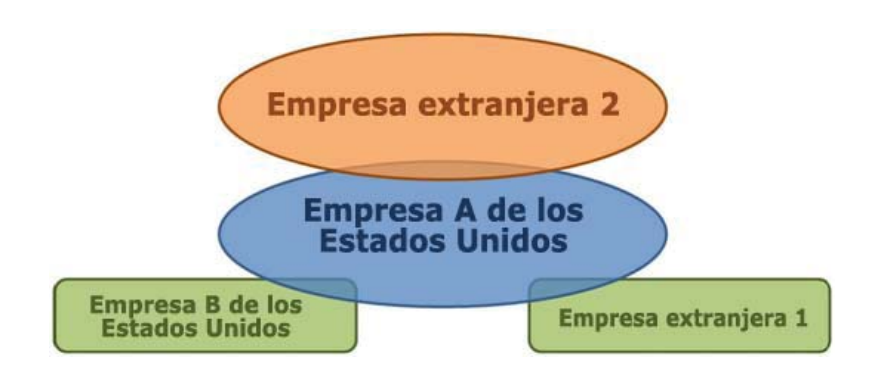

En el caso 3, la relación entre las empresas de este diagrama sigue siendo la misma que en el caso 2. Sin embargo, se conoce que la empresa extranjera 2 posee el 10% o más de participación en la empresa A de los Estados Unidos. Nuevamente, en estas circunstancias, pueden ocurrir dos tipos de transacciones de exportación.

1. Exportación de la empresa A de los Estados Unidos a la empresa extranjera 2.

Esta es una transacción de entidades relacionadas debido a la propiedad directa.

2. Exportación de la empresa B de los Estados Unidos a la empresa extranjera 2.

Esta es una transacción indirecta de entidades relacionadas. La razón es que la empresa extranjera 2 es propietaria indirecta de la empresa B de los Estados Unidos a través de la propiedad de la empresa A de los Estados Unidos.

Según lo mencionado anteriormente, la clave para determinar si las empresas son entidades relacionadas es establecer si hay una relación de propiedad entre la USPPI y el consignatario final.

Estos diagramas le ayudarán a determinar si las empresas que aparecen en sus transacciones de exportación están relacionadas. Le brindan una guía general sobre las partes relacionadas y posiblemente no se apliquen a todas las situaciones. Si su empresa tiene una relación comercial que no se ilustra en estos ejemplos, llame a la Oficina de Regulación, Información y Educación al 800-549-0595, opción 3 del menú, o envíe un correo electrónico a ftdregs@census.gov.

# Las agencias gubernamentales reducen la dificultad de cumplir **con las reglas de exportación por medio de la consolidación de las listas de control de las entidades**

por Gerry Horner, Oficina de Industria y Seguridad (BIS)

En agosto de 2009, el presidente Obama dirigió una revisión interinstitucional general del sistema de control de exportaciones de los Estados Unidos, con el objetivo de reforzar la seguridad nacional y la competitividad de los principales sectores de la tecnología y la manufactura de los Estados Unidos. La revisión se centró en las amenazas actuales así como en la adaptación al ambiente cambiante económico y tecnológico. La publicación de la Casa Blanca está disponible en: <http://www.whitehouse.gov/the-press-office/2010/08/30 /president-obama-lays-foundation-a-new-export-control-system-strengthen-n>.

*continued on page 8*

#### *Government Agencies—Con.*

Basado en la revisión interinstitucional, la administración de Obama implementó la Iniciativa de Reforma del Control de la Exportación para llevar a cabo reformas fundamentales en el sistema de control de la exportación de los Estados Unidos. Como parte de la iniciativa, las agencias de gobierno han consolidado diferentes listas de control de exportaciones administradas por el Departamento de Estado, el Departamento de Comercio y el Departamento del Tesoro en un formato electrónico común. El nuevo formato facilita el control de las partes de las negociaciones de exportación para asegurar el cumplimiento de las reglas de penalización y control de la exportación de los Estados Unidos.

Las empresas exportadoras pueden ir a <http://www.export.gov/ecr/eg\_main\_023148.asp>. para obtener el documento entero. El enlace brindará instrucciones adicionales sobre cómo utilizar la lista. Las listas específicas incluidas en el archivo unificado son:

## Departamento de Comercio - Oficina de Industria y Seguridad

Lista de personas denegadas: personas y entidades a las que se les denegaron privilegios de exportación. Se prohíbe cualquier negociación con alguna de las partes de esta lista que viole los términos de la orden de denegación.

Lista no verificada: usuarios finales que la Oficina de Industria y Seguridad no pudo verificar en transacciones anteriores. La presencia de una parte de esta lista en una transacción es una "bandera roja" que debe resolverse antes de proceder con la transacción.

Lista de entidades: partes cuya presencia en una transacción puede dar origen a un requisito de licencia en adición a cualquier requisito de las Regulaciones de la Administración de Exportación (EAR, por sus siglas en inglés). La lista especifica los requisitos y la política de la licencia que se aplican a cada una de las partes que figuran en ella.

## **Departamento de Estado - Oficina de Seguridad Internacional y No Proliferación**

Sanciones de la no proliferación: partes sancionadas en virtud de diferentes cláusulas. La página web actualiza según sea necesario, pero el Registro Federal es la única lista oficial y completa de resoluciones de sanciones de la no proliferación.

## **Departamento de Estado – Dirección General del Comercio en Materia de Defensa**

Lista de prohibición de AECA: entidades y personas a las cuales se les prohíbe participar directa o indirectamente en la exportación de artículos de defensa, incluidos servicios de defensa y datos técnicos. Conforme a la Ley de Control de Exportación de Armas (AECA, por sus siglas en inglés) y a las Regulaciones del Tráfico Internacional de Armas (ITAR, por sus siglas en inglés), la lista de prohibición de AECA incluye personas declaradas culpables en juicio por violar o intentar violar la AECA y que están sujetas a la "suspensión estatutaria", o personas que violaron la AECA en un procedimiento administrativo y están sujetas a la "suspensión administrativa".

## **Departamento del Tesoro - Oficina de Control de Activos Extranjeros**

Lista de nacionales específicamente designados: partes a las que se les puede prohibir negociaciones de exportación en función de las reglamentaciones de la Oficina de Control de Activos Extranjeros. La EAR exige una licencia para exportaciones o re-exportaciones a cualquier entidad incluida en esta lista que contenga alguno de los sufijos "SDGT", "SDT", "FTO", "IRAQ2" o "NPWMD".

Para obtener más información con respecto a esta lista, contacte a Gerry Horner de la Oficina de Industria y Seguridad del Departamento de Comercio enviando un correo electrónico a ghorner@bis.doc.gov.

# **Mensaje de error fatal 004: Usuario/Transmisor no autorizado a transmitir**

#### *por Cesar Anchiraico, Ofi cina del Sistema Automatizado de Exportación*

Este mensaje de error fatal se genera cuando la cuenta de la persona que transmite la EEI ha sido desactivada, por lo que no le permite realizar una transmisión al AES, o cuando el ID de dicha cuenta o del transmisor no coincide con el del software certificado para AES.

Si usted realiza la transmisión y recibe el mensaje que aparece a continuación, siga los siguientes pasos. Si autoriza a alguien más a transmitir la EEI en su nombre, comparta esta información con esa persona.

## **FATAL 004 FILER/TRANSMITTER NOT AUTHORIZED TO SEND**

- 1. Si la persona que realiza la transmisión utiliza un software certificado del AES para transmitir envíos al AES o tiene una conexión directa con el servidor del AES, verifique el ID de dicha persona y del emisor para determinar si coinciden con las transmisiones anteriores.
	- a. Si los ID no coinciden, entonces contacte al proveedor de software certificado del AES o al técnico informático de su empresa para solicitar la corrección de uno o ambos ID en su sistema. En términos técnicos, esto se puede clasificar como un "error en el flujo de ejecución" ("runstream error").
	- b. Una vez corregido, la persona que realiza la transmisión debe recuperar los números de referencia del envío relacionado con el error fatal, corregir la información de exportación electrónica (EEI) y volver a transmitir los envíos al AES. Esto corregirá el error fatal 004 y eliminará los envíos de futuros informes de error fatal del AES.
- 2. Si la persona que realiza la transmisión utiliza AESDirect o AESPcLink para presentar la EEI, verifique que el ID de dicha persona esté autorizado para transmitir al AES.
	- a. Dicha persona puede verificar su ID ingresando en AESDirect y observando el lado izquierdo de la pantalla del menú principal del AES debajo de la sección "My Company" ("Mi Empresa").
	- b. Si confirma que el ID es el mismo que se utilizó cuando se registró la cuenta en AESDirect, llame al Equipo de Asistencia Técnica de AESDirect al 1-877-715-4433 para verificar que el ID de la persona que realiza la transmisión esté autorizado.
	- c. Si usted determina que el ID de la persona que realiza la transmisión no está autorizada actualmente para transmitir envíos en el AES, el administrador de la cuenta debe volver a registrar el ID de dicha persona en www.aesdirect.gov para establecer una nueva cuenta AESDirect.

# **Comprender las Regulaciones de Comercio Exterior**

*por Tenzin Frisby, Ofi cina de Regulación, Información y Educación*

¿Qué puede hacer para saber más sobre las Regulaciones de Comercio Exterior (FTR) y el Sistema de Automatizado de Exportación (AES)? La respuesta es simple… ¡asista a uno de nuestros seminarios de cumplimiento con el AES!

Nuestros seminarios de cumplimiento con el AES abarcan:

- Requisitos legales: agencias federales involucradas en la regulación de las exportaciones
- Requisitos de transmisión de la Información de Exportación Electrónica (EEI): cuándo y porqué debe presentarla
- Tipos de transacciones: transacciones de exportación estándar e indirectas
- Información específica: obtenga una explicación clara de la información reguerida por el AES
- Confidencialidad: conozca cómo se protege su información
- Multas y penalidades: discuta estrategias sobre cómo evitar penalizaciones gravosas
- Y cualquier duda que tenga sobre las FTR: los expertos responderán sus preguntas

¿Dónde puedo encontrar un listado de los seminarios que se ofrecen? Un programa de seminario y otras oportunidades educativas se anuncian en www.census.gov/trade. Seleccione "Upcoming Releases and Seminars" ("Próximas publicaciones y seminarios") en el cuadro del margen derecho y luego seleccione el enlace "See the full schedule" ("Ver el programa completo"). Este enlace le permitirá ver nuestros próximos entrenamientos, seminarios virtuales, presentaciones y conferencias. Esta lista se actualiza a medida que surgen los eventos.

También podrá encontrar otros recursos educativos en nuestro sitio web:

- Videos de entrenamiento sobre exportación. <http://www.census.gov/foreign-trade/ aes/exporttraining/videos/>
- Información sobre el AES, certifi cación para la persona que realiza la transmisión en el AES y certificación de software del AES. <http://www.census.gov/foreign-trade/aes/gettingstarted/index.html>
- La versión de registro federal de las FTR en PDF y HTML. <http://www.census.gov/foreign-trade/regulations/index.html>
- Una guía rápida sobre el Título 15, Parte 30 de las FTR <http://www.census.gov/ foreign-trade/www/products/roebproducts.html>, Este resumen también está disponible como una guía con cinta magnética a un costo de \$5.
- Preguntas frecuentes sobre las FTR. <http://www.census.gov/foreign-trade /www/products/roebproducts.html>

Nuestro personal está disponible si necesita hablar con alguien sobre la interpretación y aclaración de las FTR. Para ello, llame al 800-549-0595, opción 3 del menú.

# **Información de contacto**

# **Apoyo Técnico del AES***Direct*

Cada día de 7:00 a.m.–7:00 p.m., Tiempo Este Teléfono: 877-715-4433 Fax: 301-562-7795 Correo Electrónico: <boc-support@tradegate2000.com>

# **Centro de Información Telefónica de la División de Comercio Exterior**

**800-549-0595** (vea las opciones del menú más abajo)

Las direcciones de correo electrónico a continuación no son seguras. La información confidencial de las compañías no se debe enviar a estas direcciones.

*800-549-0595, opción 1 del menú Ofi cina del Sistema Automatizado de Exportación*  De lunes a viernes 7:30 a.m.–6:30 p.m. ET (nuevo horario) Fax: 301-763-6638 Correo Electrónico: <askaes@census.gov>

#### *800-549-0595, opción 2 del menú*  **Oficina de Análisis de Mercancías (Schedule B/Clasificación HTS)**

De lunes a viernes 8:00 a.m.–5:30 p.m. ET (nuevo horario) Fax: 301-763-4962 (no hay dirección de correo electrónico)

# *Ofi cina de Regulación, Información, y Educación, opción 3 del menú*

De lunes a viernes 7:30 a.m.–6:30 p.m. ET (nuevo horario) Fax: 301-763-4610 Correo Electrónico: <ftdregs@census.gov>

## **División de Comercio Exterior (todas las oficinas)**

Fax seguro: 301-763-8835

Este número de fax es para transmitir información confidencial (por ejemplo, petición de datos). Incluya siempre una hoja de portada con el nombre y/o número de teléfono de la oficina que debe recibir el fax.

# **Agencias Asociadas con el AES**

## **Agencia de Aduana y Protección Fronteriza (CBP)**

Aplicación y Facilitación del Comercio Para preguntas relativas a CBP, ITAR, y Vehículos Usados contacte con: Robert Rawls, Program Manager 202-344-2847, Correo Electrónico: <robert.rawls@dhs.gov or manifest.branch@dhs.gov>

## *Información de contacto—Con.*

# **Ofi cina de Industria y Seguridad (BIS)**

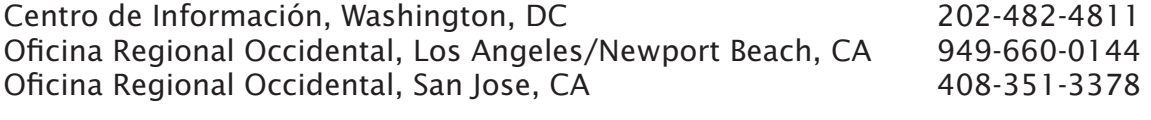

# **Directorado de Defensa de los Controles del Comercio**

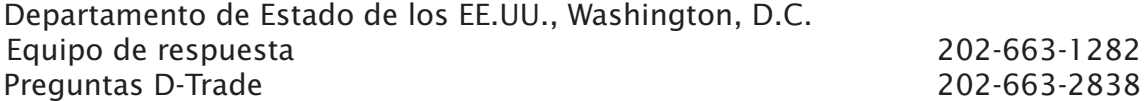

# **Sitios Web**

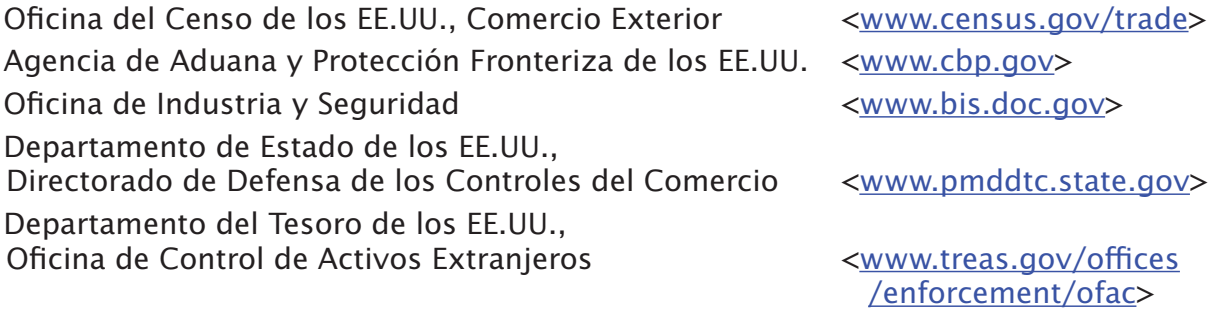